### Probability & Visualization Python & Statistics Bootcamp

### NaLette M. Brodnax

The Institute for Quantitative Social Science Harvard University

June 5, 2018

### Set up

### Data

- 1. Go to https://nmbrodnax.github.io/python-stats/ and click on *Probability & Visualization*
- 2. Download the *County Demographics* 2016 file and save it in your bootcamp directory
- 3. For your project, choose any other dataset, download it, and save it in your bootcamp directory

### Jupyter notebook

- 1. Launch Jupyter from the command line: jupyter notebook, or from the Anaconda Navigator graphical interface
- 2. Navigate to the browser where your notebook is running
- 3. Create a new Python 3 notebook called Visualization

### Working with Pandas

## The pandas package

Pandas provides high-performance data manipulation and analysis. It was designed to allows users to load, prepare, manipulate, model, and analyze data.

### Features

- A DataFrame object, which is similar to a two-dimensional array but allows different data types
- Tools for loading data from files of different formats
- Routines for merging, joining, and reshaping data
- Label-based slicing, indexing and subseधing

### Data structures in pandas

**series** – one-dimensional, labeled array; it can be created from various inputs such as an array or dictionary

**data frame** – two-dimensional, labeled tabular structure with columns of the same or of different types

**panel** – three-dimensional, size-mutable array; rarely used

# Working with pandas

import pandas as pd import numpy as np

s = pd.Series() print(s)

# Working with pandas

import pandas as pd import numpy as np

s = pd.Series() print(s)

df = pd.read\_csv("county\_demographics\_2016.csv") print(df[:10])

### pandas: useful features

• Reference by label

med\_inc = df['median\_income'] print(med\_inc[:10])

• View a subset of rows

```
print(med_inc.head())
```
• Compute summary statistics

```
print(df.describe())
```
**Activity:** Use the .isnull() method to determine the number of rows of missing observations in median income.

### **Statistics**

### **Statistics**

Statistics is the science of collecting, organizing, summarizing, analyzing, and drawing conclusions from data

- Descriptive statistics involves summarizing and presenting data
- Inferential statistics involves generalizing from samples to populations, performing estimations and hypothesis tests, determining relationships among variables, and making predictions

## Why probability?

Deterministic thinking: 0 or 1, known with certainty Probabilistic thinking: 0 to 1, known with uncertainty

- Events have some chance of occurring
- Use probability to quantify uncertainty
- Can be based on on what we observe or what we believe based on prior information

### Probability

**Probability** is the chance of an event occurring, denoted  $P(E)$ 

- Classical all outcomes are equally likely to occur (e.g., coin flip)
- Empirical outcomes may not be equally likely (e.g., World Cup winner) so we estimate the probability by observing how frequently those outcomes occur

### Probability

**Probability** is the chance of an event occurring, denoted  $P(E)$ 

- Classical all outcomes are equally likely to occur (e.g., coin flip)
- Empirical outcomes may not be equally likely (e.g., World Cup winner) so we estimate the probability by observing how frequently those outcomes occur

Probability Rules

- A given probability must fall between 0 and 1
- A probability and its complement must sum to 1
- The probabilities for each outcome must sum to 1

### Probability

**Probability** is the chance of an event occurring, denoted  $P(E)$ 

- Classical all outcomes are equally likely to occur (e.g., coin flip)
- Empirical outcomes may not be equally likely (e.g., World Cup winner) so we estimate the probability by observing how frequently those outcomes occur

Probability Rules

- A given probability must fall between 0 and 1
- A probability and its complement must sum to 1
- The probabilities for each outcome must sum to 1

Q: What are some examples of classical and empirical probability events?

### Descriptive Statistics

## Descriptive statistics

A variable is the unit of description we use to describe data

- characteristic or attribute that can assume different values
- called a **random variable** when values are determined by chance

### Descriptive statistics

A variable is the unit of description we use to describe data

- characteristic or attribute that can assume different values
- called a **random variable** when values are determined by chance

Ways to describe data

- Qualitative (categorical) or quantitative (numerical)
- Discrete (countable) or continuous
- Type of measurement
	- nominal name, category, label
	- ordinal ordered in some way
	- $\cdot$  interval ordered and we can measure the differences
	- ratio zero has a true meaning and we can calculate ratios across populations

# Describing data

Measures of central tendency

- Mean
- Median
- Mode

Measures of spread

- Variance
- Standard deviation

### **Activity:** describing data

- 1. Download the dataset you would like to use for your project from https://nmbrodnax.github.io/python-stats/ on the *Probability & Visualization* page
- 2. Confirm that the dataset is saved in the same directory as your notebook (in the bootcamp folder
- 3. Review the pandas documentation for  $\ldots$  isnull(), .notnull(), and .fillna()
- 4. Create a data frame object for your dataset
- 5. Create a subset with three quantitative variables
- 6. Are your variables missing observations? If so, how many?
- 7. Compute the following descriptive statistics for each variable: mean, variance, and standard deviation

Visualization

# The matplotlib package

Matplotlib is a powerful visualization library

- built on numpy
- works well with many operating systems
- creates many types of outputs, including: png, jpeg, eps, pdf, and ti

## Working with matplotlib

### Load matplotlib

```
import numpy as np
import pandas as pd
import matplotlib as mpl
import matplotlib.pyplot as plt
```
Create a figure

```
x = npu1inspace(0, 10, 100)
```

```
fig1 = plt.figure()
plt.plot(x, np.sin(x))
plt.plot(x, np.cos(x))
```

```
plt.show()
```
## matplotlib: useful features

```
Embed ॠigures into your Jupyter notebook
    %matplotlib inline
```
Specify a style

plt.style.use('classic')

Save a figure

fig1.savefig('myfig.png')

Add labels

```
fig2 = plt.figure()plt.plot(x, np.sin(x))
```

```
plt.title("A Sine Curve")
plt.xlabel("x")
plt.ylabel("sin(x)")
```
# Plot a histogram

data = np.random.randn(1000) fig3 =  $\text{plt}.$ figure() plt.hist(data) plt.hist(data, bins=30) fig3.savefig('myhist.png')

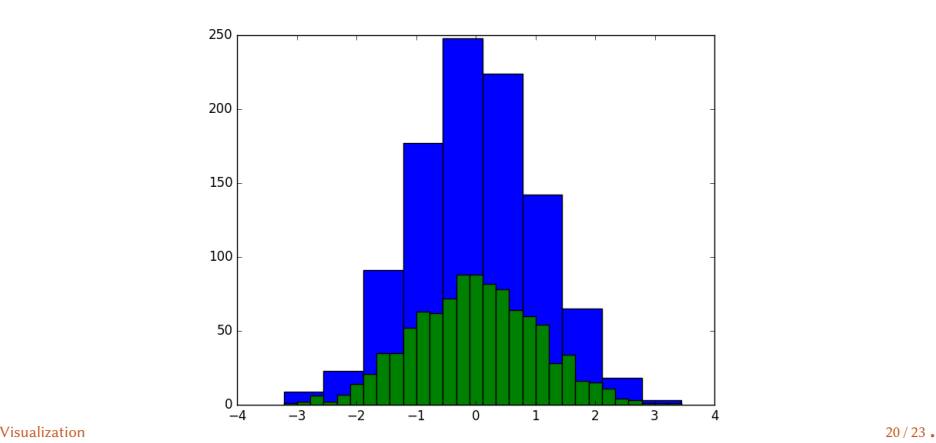

## Probability distributions

A **probability distribution** is a list of values that a random variable can take and the corresponding probabilities of the values based on those frequencies

### **Standard Normal Distribution**

- continuous, bell-shaped, and symmetric
- mean = median = mode
- 99% of area falls within three standard deviations
- characterized by the function

$$
y = \frac{e^{-(X-\mu)^2/(2\sigma^2)}}{\sigma\sqrt{2\pi}}\tag{1}
$$

## Plot the normal distribution

norm = np.random.standard\_normal(1000)  $fig4 = plt.figure()$ plt.hist(norm, bins=50) fig4.savefig('normal.png')

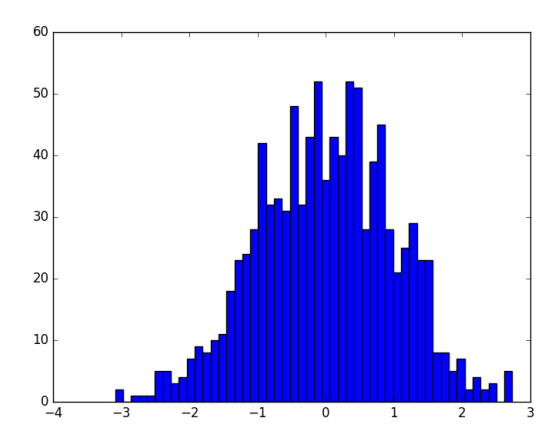

# Questions?